## 在重疊網路中使用NAT  $\overline{a}$

### 目錄

[簡介](#page-0-0) [必要條件](#page-0-1) [需求](#page-0-2) [採用元件](#page-0-3) [慣例](#page-0-4) [設定](#page-0-5) [網路圖表](#page-1-0) [組態](#page-1-1) [驗證](#page-3-0) [疑難排解](#page-3-1) [相關資訊](#page-6-0)

# <span id="page-0-0"></span>簡介

本檔案將示範如何對重疊網路使用網路位址轉譯(NAT)。當您將某個IP地址分配給您網路中的裝置 (該裝置已經合法擁有並分配給Internet或外部網路上的其他裝置)時,就會產生重疊網路。當兩家 公司(兩家公司在其網路中都使用[RFC 1918](http://www.ietf.org/rfc/rfc1918.txt?number=1918) IP地址)合併時,也會產生重疊網路。這兩個網路需要通 訊,最好無需重新定址其所有裝置。

## <span id="page-0-1"></span>必要條件

#### <span id="page-0-2"></span>需求

瞭解IP定址、IP路由和網域名稱系統(DNS)的基本知識有助於瞭解本檔案的內容。

### <span id="page-0-3"></span>採用元件

對NAT的支援開始於Cisco IOS<sup>®</sup>軟體版本11.2。有關平台支援的詳細資訊,請參[閱NAT常見問題](//www.cisco.com/en/US/tech/tk648/tk361/technologies_q_and_a_item09186a00800e523b.shtml)。

#### <span id="page-0-4"></span>慣例

如需文件慣例的詳細資訊,請參閱[思科技術提示慣例](//www.cisco.com/en/US/tech/tk801/tk36/technologies_tech_note09186a0080121ac5.shtml)。

### <span id="page-0-5"></span>設定

本節提供用於設定本文件中所述功能的資訊。

**注意:**要查詢有關本文檔中使用的命令的其他資訊,請使用<mark>[命令查詢工具](//tools.cisco.com/Support/CLILookup/cltSearchAction.do)(僅限註</mark>冊客戶)。

<span id="page-1-0"></span>本文檔使用下圖所示的網路設定。

請注意,內部裝置的IP地址與希望與之通訊的外部裝置相同。

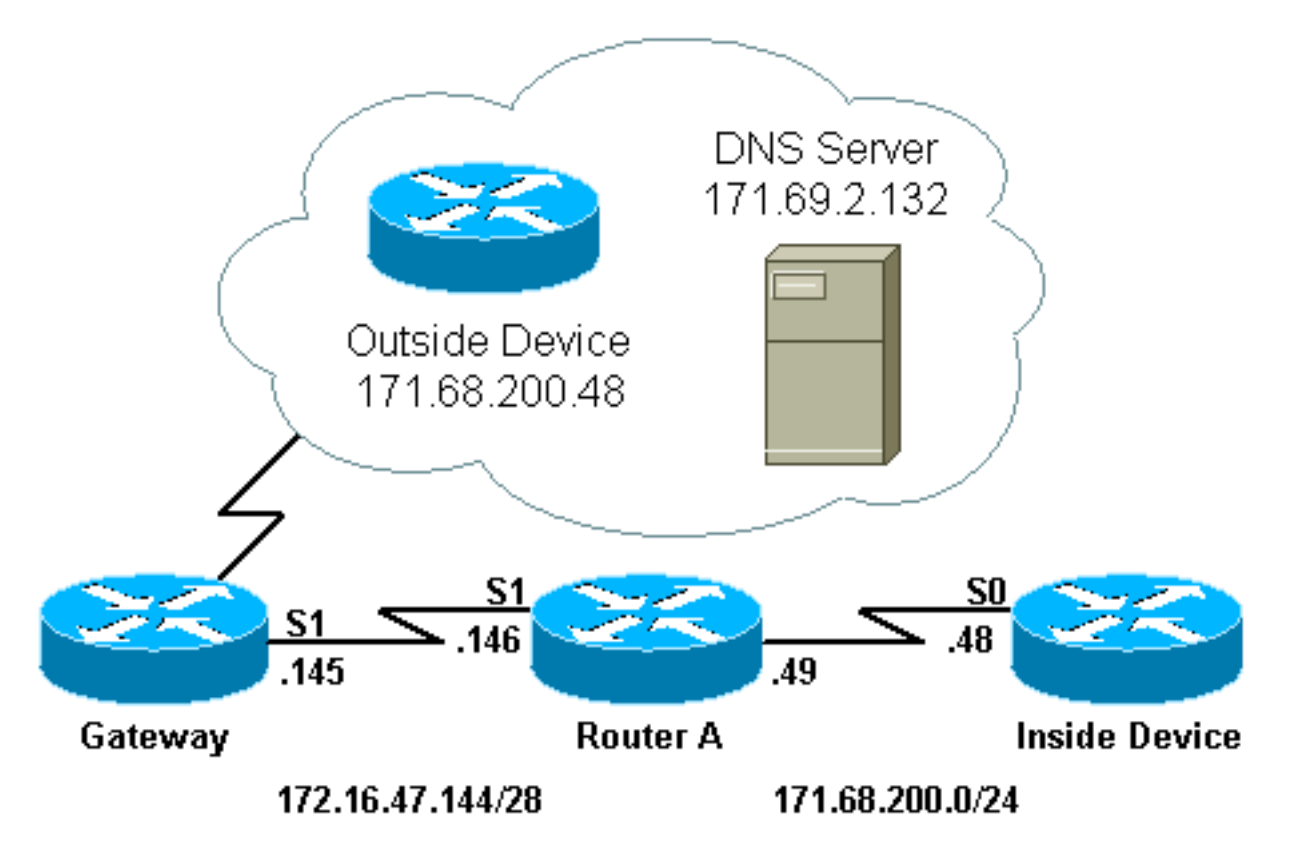

<span id="page-1-1"></span>組態

路由器A配置了NAT,以便它將內部裝置轉換為地址池的「test-loop」,並將外部裝置轉換為地址池 的「test-dns」。 有關此配置如何幫助重疊的說明,請參閱下面的配置表。

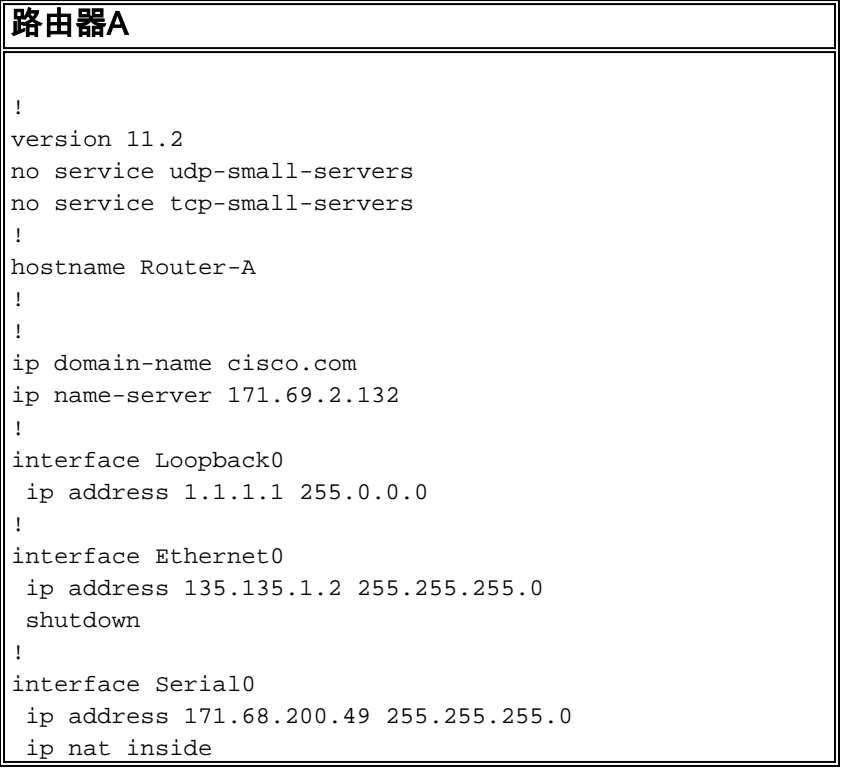

```
 no ip mroute-cache
 no ip route-cache
 no fair-queue
!
interface Serial1
 ip address 172.16.47.146 255.255.255.240
 ip nat outside
 no ip mroute-cache
 no ip route-cache
!
ip nat pool test-loop 172.16.47.161 172.16.47.165
prefix-length 28
ip nat pool test-dns 172.16.47.177 172.16.47.180 prefix-
length 28
ip nat inside source list 7 pool test-loop
ip nat outside source list 7 pool test-dns
ip classless
ip route 0.0.0.0 0.0.0.0 172.16.47.145
access-list 7 permit 171.68.200.0 0.0.0.255
!
!
line con 0
 exec-timeout 0 0
line aux 0
line vty 0 4
 login
!
end
```
為了讓上述配置在內部裝置與外部裝置通訊時幫助實現重疊,必須使用外部裝置的域名。

內部裝置無法使用外部裝置的IP地址,因為它與分配給其自身(內部裝置)的地址相同。 因此,內 部裝置將傳送DNS查詢來查詢外部裝置的域名。內部裝置的IP地址將是此查詢的源,該地址將轉換 為「測試循環」池中的地址,因為已配置ip nat inside source list命令。

DNS伺服器使用與資料包負載中的外部裝置域名關聯的IP地址來回覆來自池「test-loop」的地址。 應答資料包的目的地址被轉換回內部裝置的地址,然後由於ip nat outside source list命令,應答資 料包的負載中的地址被轉換為池「test-dns」中的地址。因此,內部裝置獲知外部裝置的IP地址是來 自「test-dns」池的地址之一,並且在與外部裝置通訊時將使用此地址。此時運行NAT的路由器負責 轉換。

此過程可在[疑難排解](#page-3-1)一節中詳細看到。使用重疊地址的裝置可以不使用DNS相互通訊,但在這種情 況下,必須配置靜態NAT。以下是如何進行此操作的示例。

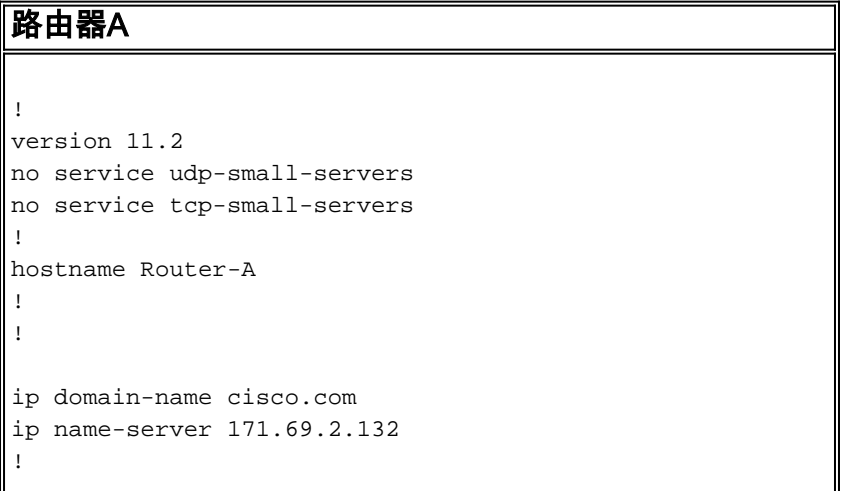

```
interface Loopback0
  ip address 1.1.1.1 255.0.0.0
!
interface Ethernet0
 ip address 135.135.1.2 255.255.255.0
 shutdown
!
interface Serial0
 ip address 171.68.200.49 255.255.255.0
  ip nat inside
 no ip mroute-cache
 no ip route-cache
 no fair-queue
!
interface Serial1
 ip address 172.16.47.146 255.255.255.240
  ip nat outside
 no ip mroute-cache
 no ip route-cache
!
ip nat pool test-loop 172.16.47.161 172.16.47.165
prefix-length 28
ip nat inside source list 7 pool test-loop
ip nat outside source static 171.68.200.48 172.16.47.177
ip classless
ip route 0.0.0.0 0.0.0.0 172.16.47.145
ip route 172.16.47.160 255.255.255.240 Serial0
!--- This line is necessary to make NAT work for return
traffic. !--- The router needs to have a route for the
pool to the inside !--- NAT interface so it knows that a
translation is needed. access-list 7 permit 171.68.200.0
0.0.0.255
!
!
line con 0
 exec-timeout 0 0
line aux 0
line vty 0 4
 login
!
end
```
通過上述配置,當內部裝置想與外部裝置通訊時,它現在可以使用IP地址172.16.47.177,並且無需 使用DNS。如上所述,內部裝置地址的轉換仍以動態方式完成,這意味著路由器必須在建立轉換之 前從內部裝置獲取資料包。因此,內部裝置必須啟動所有連線,以便內部裝置和外部裝置通訊。如 果需要外部裝置啟動與內部裝置的連線,則必須靜態配置內部裝置的地址。

## <span id="page-3-0"></span>驗證

目前沒有適用於此組態的驗證程序。

### <span id="page-3-1"></span>疑難排解

本節提供的資訊可用於對組態進行疑難排解。

如前所述,內部裝置使用DNS與外部裝置通訊的過程可通過以下故障排除過程詳細檢視。

目前,使用show ip nat translations命令看不到轉換表中的任何轉換。以下範例改用debug ip

#### packet和debug ip nat指令。

#### 註:debug命令會產生大量輸出。僅當IP網路上的流量較低時才使用它,這樣系統上的其他活動就 不會受到負面影響。

Router-A# **show ip nat translations** Router-A# **show debug** Generic IP: IP packet debugging is on (detailed) IP NAT debugging is on

當內部裝置將其DNS查詢傳送到位於NAT域之外的DNS伺服器時,由於i**p nat inside命令,DNS查** 詢的源地址(內部裝置的地址)會被轉換。這可以在下面的調試輸出中看到。

NAT:  $s=171.68.200.48->172.16.47.161$ ,  $d=171.69.2.132$  [0] IP: s=172.16.47.161 (Serial0), d=171.69.2.132 (Serial1), g=172.16.47.145, len 66, forward UDP src=6988, dst=53

當DNS伺服器傳送DNS回覆時,由於i**p nat outside命令,將轉換DNS回覆的**負載。

注意:NAT不會檢視DNS應答的負載,除非在應答資料包的IP報頭上進行轉換。請參閱上述路由器 配置中的ip nat outside source list 7 pool命令。

以下調試輸出中的第一個NAT消息顯示路由器識別DNS應答並將負載中的IP地址轉換為 172.16.47.177。第二個NAT消息顯示路由器轉換DNS應答的目的地,以便可以將應答轉發回執行初 始DNS查詢的內部裝置。報頭的目的地部分(內部全域性地址)將轉換為內部本地地址。

#### DNS回覆的負載會轉換:

NAT: DNS resource record 171.68.200.48 -> 172.16.47.177 DNS應答資料包中IP報頭的目的地部分將被轉換:

NAT: s=171.69.2.132, d=172.16.47.161->171.68.200.48 [65371] IP: s=171.69.2.132 (Serial1), d=171.68.200.48 (Serial0), g=171.68.200.48, len 315, forward UDP src=53, dst=6988

#### 現在來看看另一個DNS查詢和回覆:

NAT: s=171.68.200.48->172.16.47.161, d=171.69.2.132 [0] IP: s=172.16.47.161 (Serial0), d=171.69.2.132 (Serial1), g=172.16.47.145, len 66, forward UDP src=7419, dst=53 NAT: DNS resource record 171.68.200.48 -> 172.16.47.177 NAT: s=171.69.2.132, d=172.16.47.161->171.68.200.48 [65388] IP: s=171.69.2.132 (Serial1), d=171.68.200.48 (Serial0), g=171.68.200.48, len 315, forward UDP src=53, dst=7419 現在DNS的負載已經轉換,我們的轉換表包含外部裝置的外部本地和全域性地址條目。有了表中的 這些條目,我們現在可以完全轉換在內部裝置和外部裝置之間交換的ICMP資料包的報頭。下面的

debug輸出中讓我們來看一下此交換。

以下輸出顯示正在轉換的源地址(內部裝置的地址)。

在這裡,目標地址(外部裝置的外部本地地址)被轉換。

NAT: s=172.16.47.161, d=172.16.47.177->171.68.200.48 [406] 轉換後,IP資料包如下所示:

IP: s=172.16.47.161 (Serial0), d=171.68.200.48 (Serial1), g=172.16.47.145, len 100, forward ICMP type=8, code=0

以下輸出顯示在返回資料包上轉換的源地址(外部裝置的地址)。

NAT\*: s=171.68.200.48->172.16.47.177, d=172.16.47.161 [16259] 現在,返回資料包的目標地址(內部裝置的全域性地址)被轉換。

NAT\*: s=172.16.47.177, d=172.16.47.161->171.68.200.48 [16259] 轉換後,返回資料包如下所示:

IP: s=172.16.47.177 (Serial1), d=171.68.200.48 (Serial0), g=171.68.200.48, len 100, forward ICMP type=0, code=0

#### 資料包交換在內部裝置和外部裝置之間繼續進行。

NAT: s=171.68.200.48->172.16.47.161, d=172.16.47.177 [407] NAT: s=172.16.47.161, d=172.16.47.177->171.68.200.48 [407] IP: s=172.16.47.161 (Serial0), d=171.68.200.48 (Serial1), g=172.16.47.145, len 100, forward ICMP type=8, code=0 NAT\*: s=171.68.200.48->172.16.47.177, d=172.16.47.161 [16262] NAT\*: s=172.16.47.177, d=172.16.47.161->171.68.200.48 [16262] IP: s=172.16.47.177 (Serial1), d=171.68.200.48 (Serial0), g=171.68.200.48, len 100, forward ICMP type=0, code=0 NAT: s=171.68.200.48->172.16.47.161, d=172.16.47.177 [408] NAT: s=172.16.47.161, d=172.16.47.177->171.68.200.48 [408] IP: s=172.16.47.161 (Serial0), d=171.68.200.48 (Serial1), g=172.16.47.145, len 100, forward ICMP type=8, code=0 NAT\*: s=171.68.200.48->172.16.47.177, d=172.16.47.161 [16267] NAT\*: s=172.16.47.177, d=172.16.47.161->171.68.200.48 [16267] IP: s=172.16.47.177 (Serial1), d=171.68.200.48 (Serial0), g=171.68.200.48, len 100, forward ICMP type=0, code=0 NAT: s=171.68.200.48->172.16.47.161, d=172.16.47.177 [409] NAT: s=172.16.47.161, d=172.16.47.177->171.68.200.48 [409] IP: s=172.16.47.161 (Serial0), d=171.68.200.48 (Serial1), g=172.16.47.145, len 100, forward ICMP type=8, code=0 NAT\*: s=171.68.200.48->172.16.47.177, d=172.16.47.161 [16273] NAT\*: s=172.16.47.177, d=172.16.47.161->171.68.200.48 [16273] IP: s=172.16.47.177 (Serial1), d=171.68.200.48 (Serial0), g=171.68.200.48, len 100, forward ICMP type=0, code=0 NAT: s=171.68.200.48->172.16.47.161, d=172.16.47.177 [410] NAT: s=172.16.47.161, d=172.16.47.177->171.68.200.48 [410] IP: s=172.16.47.161 (Serial0), d=171.68.200.48 (Serial1), g=172.16.47.145, len 100, forward ICMP type=8, code=0 NAT\*: s=171.68.200.48->172.16.47.177, d=172.16.47.161 [16277] NAT\*: s=172.16.47.177, d=172.16.47.161->171.68.200.48 [16277] IP: s=172.16.47.177 (Serial1), d=171.68.200.48 (Serial0), g=171.68.200.48, len 100, forward ICMP type=0, code=0

完成外部和內部之間的資料包交換後,我們可以檢視包含三個條目的轉換表。第一個條目是在內部 裝置傳送DNS查詢時建立的。第二個條目是在轉換DNS回覆的負載時建立的。第三個條目是在內部

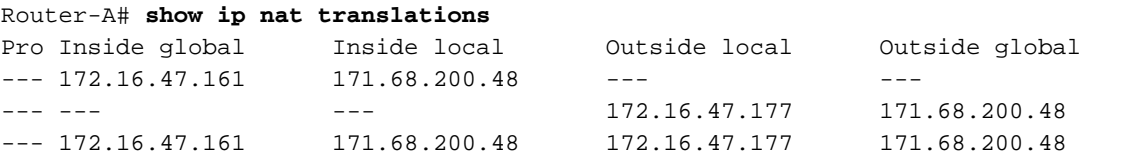

請注意,當您試圖通過在單個Cisco路由器上運行動態NAT在兩個重疊網路之間建立連線時,必須使 用DNS建立外部本地到外部全域性轉換。如果不使用DNS,可以使用靜態NAT建立連線,但更難管 理。

## <span id="page-6-0"></span>相關資訊

- [NAT支援頁面](//www.cisco.com/en/US/tech/tk648/tk361/tk438/tsd_technology_support_sub-protocol_home.html?referring_site=bodynav)
- [技術支援 Cisco Systems](//www.cisco.com/cisco/web/support/index.html?referring_site=bodynav)